# SHDログを使用したセキュアWebアプライアン スのパフォーマンスのトラブルシューティング

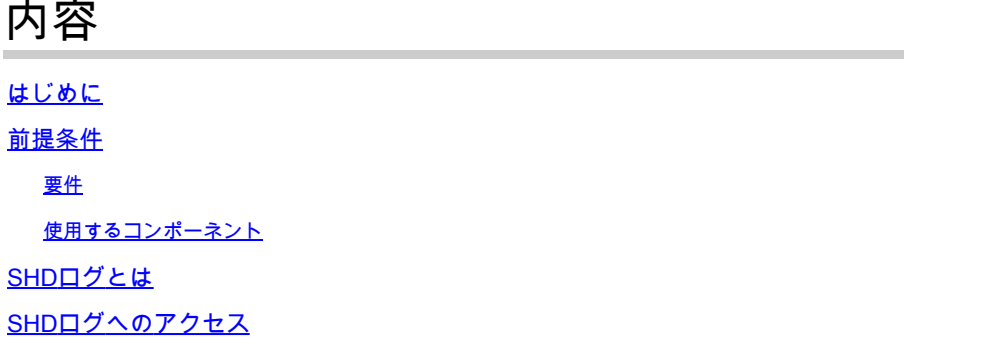

## はじめに

このドキュメントでは、システム健全性デーモン(SYD)ログ(shd\_logs)と、このログに関する Secure Web Appliance(SWA)のパフォーマンス問題のトラブルシューティング方法について説明 します。

### 前提条件

#### 要件

次の項目に関する知識があることが推奨されます。

- インストールされている物理または仮想Secure Web Appliance(SWA)。
- ライセンスの有効化またはインストール
- セキュアシェル(SSH)クライアント。
- セットアップウィザードが完了しました。
- SWAへの管理アクセス。

使用するコンポーネント

このドキュメントの内容は、特定のソフトウェアやハードウェアのバージョンに限定されるもの ではありません。

このドキュメントの情報は、特定のラボ環境にあるデバイスに基づいて作成されました。このド キュメントで使用するすべてのデバイスは、クリアな(デフォルト)設定で作業を開始していま す。本稼働中のネットワークでは、各コマンドによって起こる可能性がある影響を十分確認して ください。

#### SHDログとは

SHDログには、SWAのパフォーマンス関連プロセスの統計情報のほとんどが1分ごとに記録され ます。

SHDログ行の例を次に示します。

Mon Jun 9 23:46:14 2022 Info: Status: CPULd 66.4 DskUtil 5.2 RAMUtil 11.3 Regs 0 Band 0 Latency 0 Cache SrvConn 0 MemBuf 0 SwpPqOut 0 ProxLd 0 Wbrs\_WucLd 0.0 LogLd 0.0 RptLd 0.0 WebrootLd 0.0 SophosLd 0.0 Mc

SHDログは、コマンドラインインターフェイス(CLI)およびファイル転送プロトコル(FTP)から使 用できます。グラフィカルユーザインターフェイス(GUI)からログを表示するオプションはありま せん。

#### SHDログへのアクセス

CLI から、

- 1. CLIでgrepまたはtailと入力します。
- リストから「shd\_logs Type: SHD Logs Retrieval: FTP Poll」を検索し、関連する番号を入 2. 力します。
- 「正規表現を入力してgrepします。 正規表現を入力してログ内を検索できます。たとえば 3. 、日付と時刻を入力できます。
- Do you want this search to be case insensitive?(この検索で大文字小文字を区別しますか 4. ?) [Y]> SHD\_Logsでこのオプションが不要な大文字と小文字を区別して検索する必要がな い限り、デフォルトのままにしておくことができます。
- 一致しない行を検索しますか?[N]> Grep正規表現以外のすべてを検索する必要がない場合 5. は、この行をデフォルトとして設定できます。
- 6. Do you want to tail the logs?(ログの最後を表示しますか?)[N]>このオプションは、grepの 出力でのみ使用できます。これをデフォルト(N)にすると、現在のファイルの最初の行の SHDログが表示されます。
- 7. Do you want to paginate the output?(出力をページングしますか?)[N]> 「Y」を選択する と、出力はlessコマンドの出力と同じです。行とページを移動したり、ログ内を検索したり (/キーワードを入力してEnterキーを押します)、qを入力してログビューを終了したりできま す。

FTPから:

- 1. GUI > Network > Interfacesの順に選択して、FTPが有効になっていることを確認します。
- 2. FTP経由でSWAに接続します。
- 3. Shd\_logsフォルダ。ログが含まれます。

## SHDログフィールド

SHDログの各フィールドの詳細は次のとおりです。

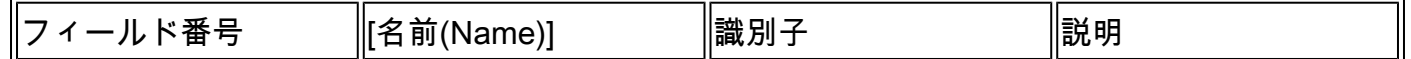

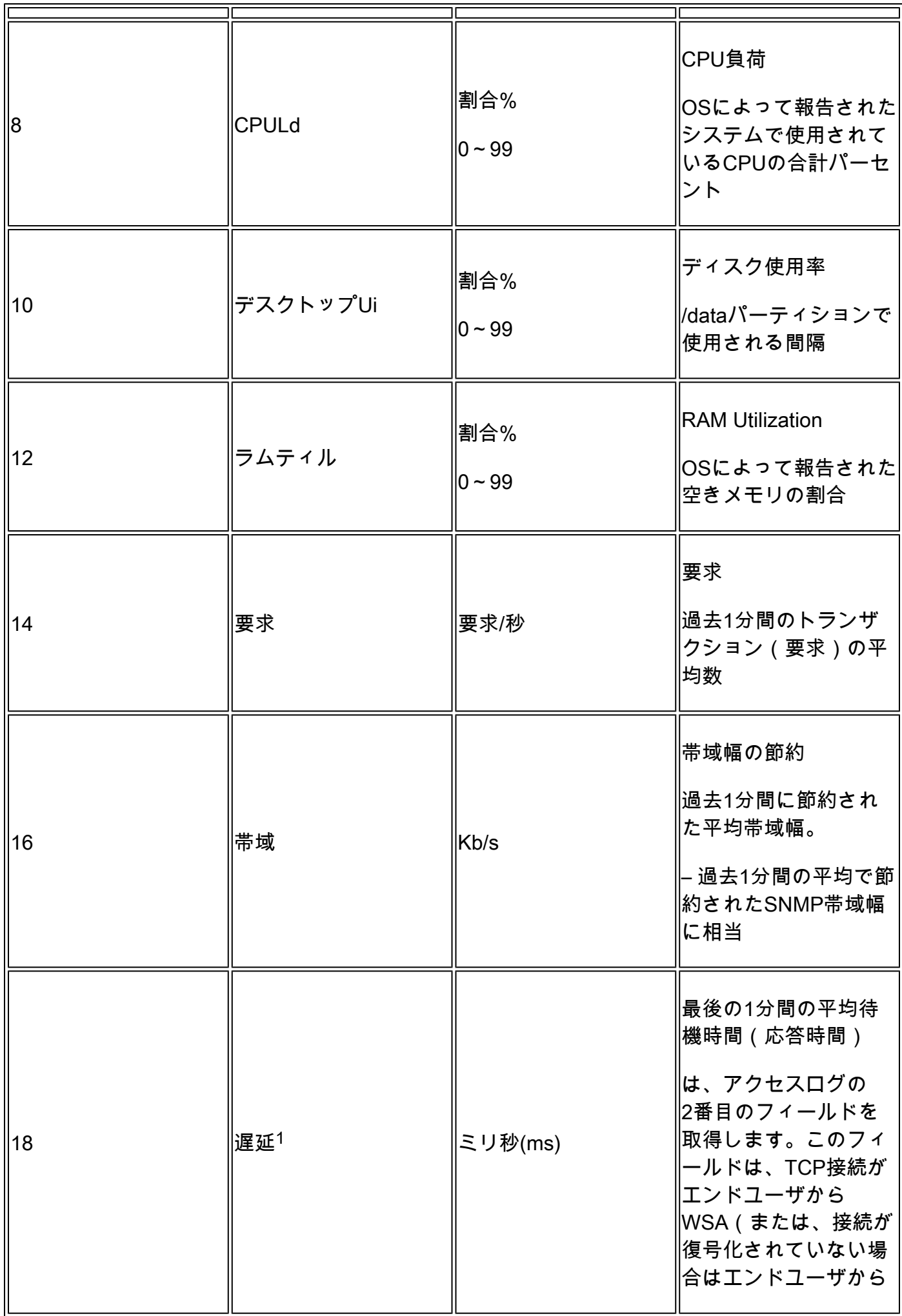

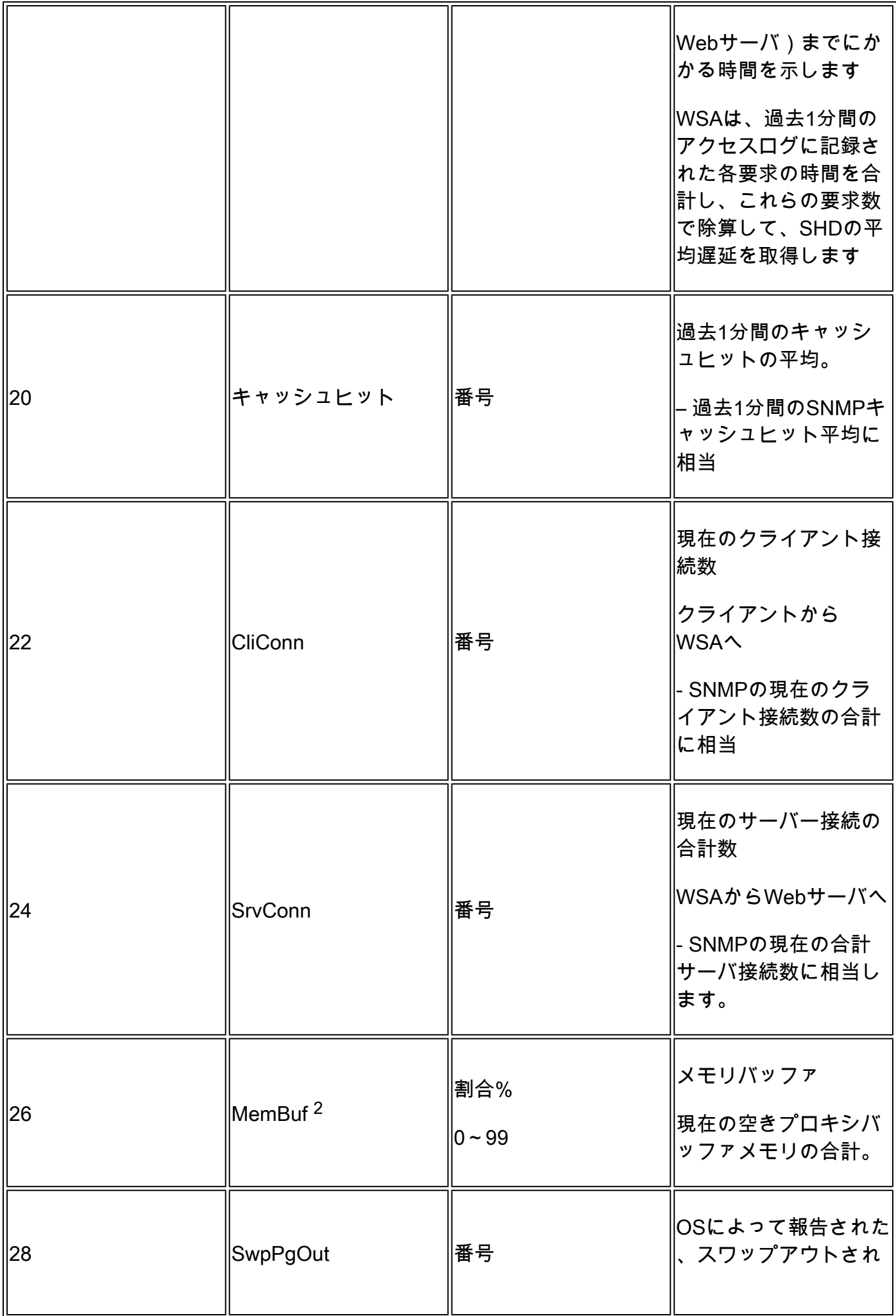

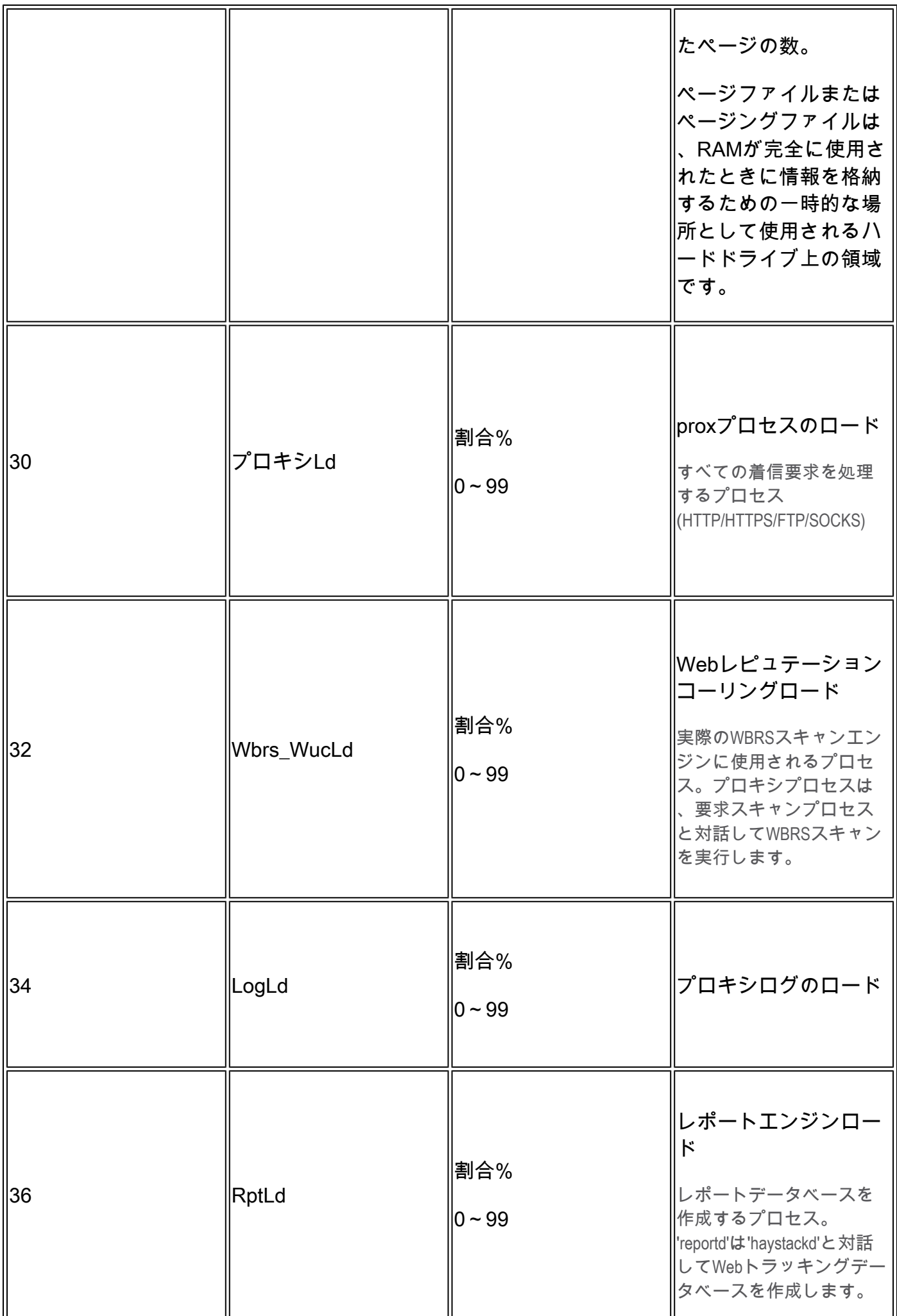

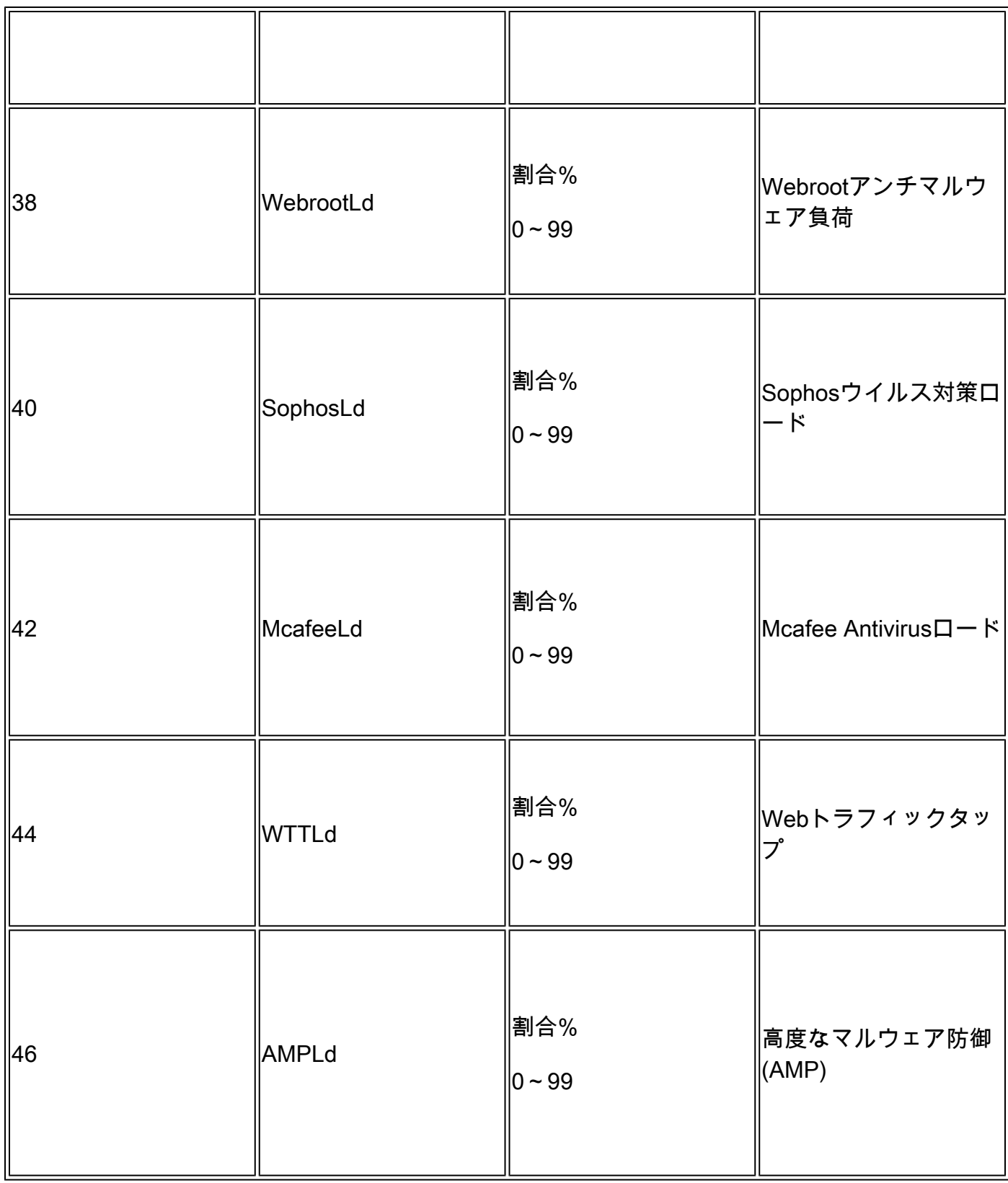

たとえば、WSAでの要求が多くなく、ある時点で長時間の接続が終了した場合(数日間な 1. ど)、SHDログの遅延で高いピークが発生する可能性があります。この単一の要求によっ て、アクセスログの終了時とログイン時の遅延が増加する可能性があります。

2.次のように記載されています。

「RAMの使用量が working システムで使用されていないRAMがWebオブジェクトキャッシュ で使用されるため、効率的に90 %を超える可能性があります。使用しているシステムが experiencing

 重大なパフォーマンスの問題があり、この値が100%でスタックしていない場合、システム は operating 正常な状態です。」

注:プロキシバッファメモリは、このRAMを使用するコンポーネントの1つです

# SHDログを使用したトラブルシューティング

#### その他のプロセス高負荷

他のプロセスの負荷が高い場合は、この記事の表1を確認し、そのプロセスに関連するログを読ん でください。

#### 高遅延

SHDログで高い遅延が見られた場合は、/data/pub/track\_stats/でProxy\_trackログを確認する必要 があります。 遅延の大きいタイムフレームを見つけます。 プロキシトラックには、遅延に関連す るいくつかのレコードがあります。 各セクションの前の数字は、前回のリブート以降の発生回数 の合計です。たとえば、次のコードでは次のようになります。

Current Date: Wed, 11 Jun 2022 20:03:32 CEST

... Client Time 6309.6 ms 109902 ... Current Date: Wed, 11 Jun 2022 20:08:32 CEST ...

Client Time 6309.6 ms 109982

5分間で、6309.6ミリ秒以上かかったクライアント要求の数は80要求です。したがって、正確な 値を得るには、各時間枠の数値を減算する必要があります。次の項目を考慮する必要があります  $\sim$ 

クライアント時間:クライアントからSWAまでにかかる時間。

ヒットタイム:キャッシュヒット:要求されたデータはキャッシュ内にあり、クライアントに配 信できます。

ミス時間:キャッシュミス:要求されたデータがキャッシュにないか、または最新ではないため 、クライアントに配信できません。

サーバトランザクション時間:SWAからWebサーバまでにかかる時間。

また、パフォーマンスチェックのプロセスでは、次の値を考慮する必要があります。

ユーザ時間:160.852(53.33 %)

システム時間:9.768(3.256%)

Track Statログには、5分(300秒)ごとに情報が記録されます。 この例では、ユーザ時間 160.852は、ユーザ要求を処理するためのタスクがCPUにロードされた時間(秒単位)です。 シ ステム時間は、SWAがルーティング決定などのネットワークイベントを処理した時間です。 これ ら2つのパーセンテージの合計は、その時点でのCPU負荷の合計です。 ユーザ時間が長い場合は 、複雑度の高い設定を考慮する必要があることを意味します。

## 関連情報

- [WSA AsyncOSリリースノート](https://www.cisco.com/c/ja_jp/support/security/web-security-appliance/products-release-notes-list.html)
- [Cisco Secure Email and Web Managerの互換性マトリクス](/content/dam/en/us/td/docs/security/security_management/sma/sma_all/web-compatibility/index.htmlhttps://www.cisco.com/c/dam/en/us/td/docs/security/security_management/sma/sma_all/web-compatibility/index.html)
- [接続チェックのアップグレードと更新](https://www.cisco.com/c/ja_jp/support/docs/security/web-security-appliance/118491-technote-cs-00.html)
- [シスコテクニカルサポートおよびダウンロード](https://www.cisco.com/c/ja_jp/support/index.html?referring_site=bodynav)

翻訳について

シスコは世界中のユーザにそれぞれの言語でサポート コンテンツを提供するために、機械と人に よる翻訳を組み合わせて、本ドキュメントを翻訳しています。ただし、最高度の機械翻訳であっ ても、専門家による翻訳のような正確性は確保されません。シスコは、これら翻訳の正確性につ いて法的責任を負いません。原典である英語版(リンクからアクセス可能)もあわせて参照する ことを推奨します。